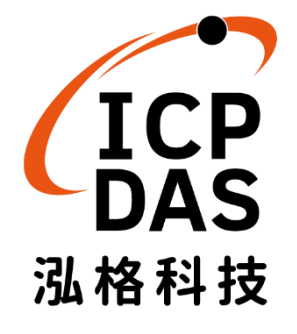

# **KIT-ACS-20W-MRTU-01 (ACS-20W-MRTU** 展示套件**)** 使用手冊 版本:**1.0, 2021.3.08**

泓格科技股份有限公司

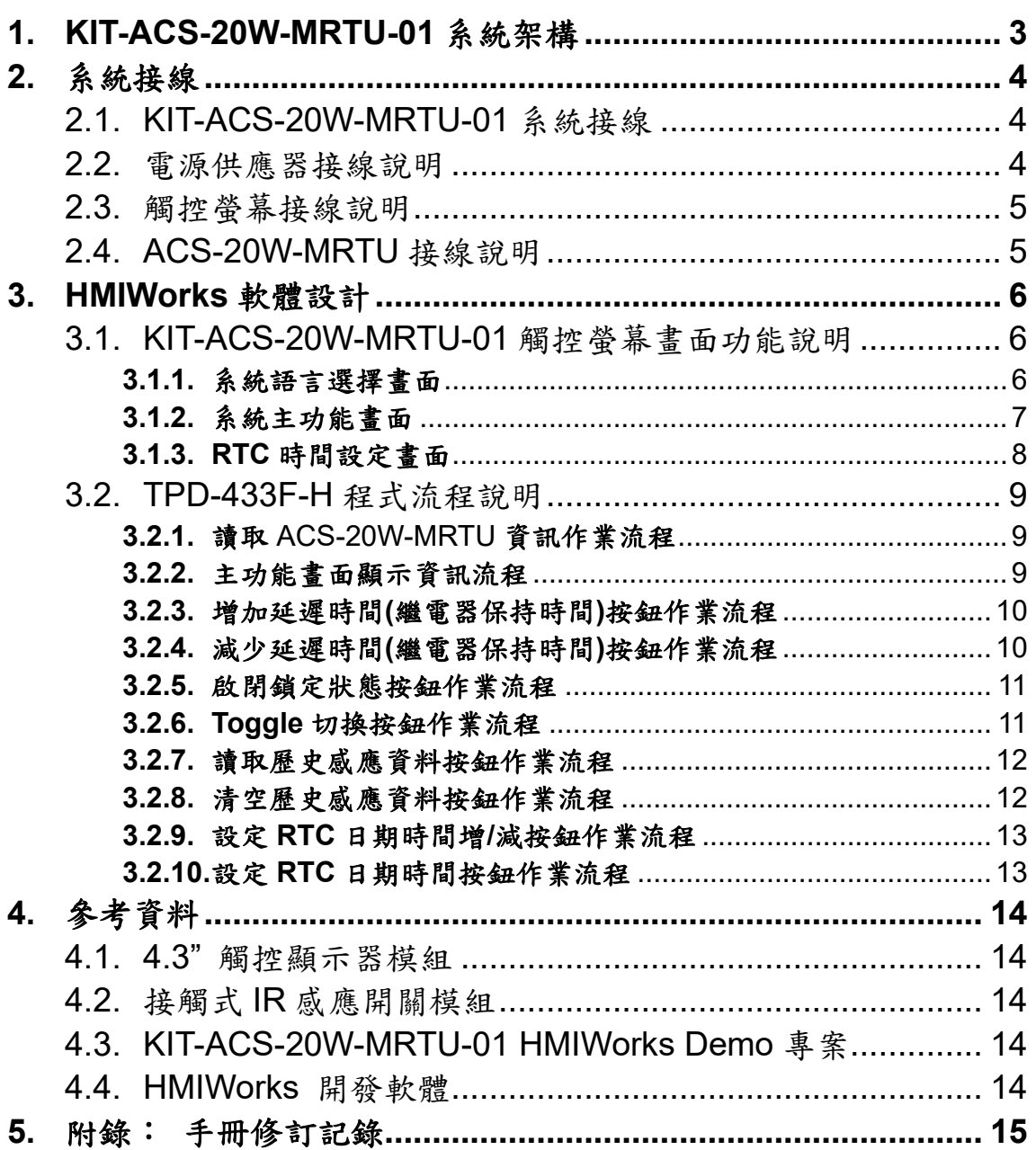

## 目 錄

# 重要資訊

#### 保固說明

泓格科技股份有限公司(ICP DAS)所生產的產品,均保證原始購買 者對於有瑕疵之材料,於交貨日起保有為期一年的保固。

#### 免責聲明

泓格科技股份有限公司對於因為應用本產品所造成的損害並不負 任何法律上的責任。本公司保留有任何時間未經通知即可變更與 修改本文件內容之權利。本文所含資訊如有變更,恕不予另行通 知。本公司盡可能地提供正確與可靠的資訊,但不保證此資訊的 使用或其他團體在違反專利或權利下使用。此處包涵的技術或編 輯錯誤、遺漏,概不負其法律責任。

#### 版權所有

版權所有 2021 泓格科技股份有限公司保留所有權利。

#### 商標識別

本文件提到的所有公司商標、商標名稱及產品名稱分別屬於該商 標或名稱的擁有者所有。

#### 連絡方式

若於使用此設定時有任何的問題,可隨時透過 mail 方式與我們聯繫。 mail:[service@icpdas.com](mailto:service@icpdas.com)

## <span id="page-3-0"></span>**1. KIT-ACS-20W-MRTU-01** 系統架構

KIT-ACS-20W-MRTU-01 展示套件主要由 ACS-20W-MRTU、觸控螢幕 TPD-433F-H、 電磁鎖、指示燈與電源供應器所組成。對 ACS-20W-MRTU 進行 IR 感應觸發時,會主動導通 ACS-20W-MRTU 內之繼電器,進行開啟電磁鎖與導通指示燈號作業,並同時記錄感應動作 的時間戳記(包含當前感應時間與歷史感應時間),提供 TPD-433F-H 進行讀取。

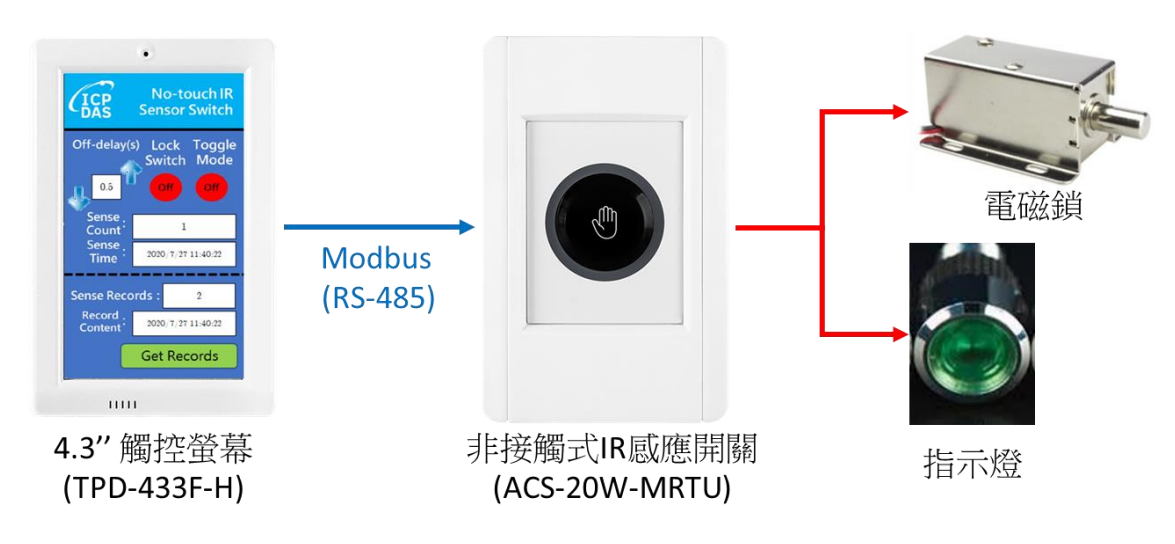

圖 1-1 KIT-ACS-20W-MRTU-01 系統架構

<span id="page-4-0"></span>**2.** 系統接線

### <span id="page-4-1"></span>**2.1. KIT-ACS-20W-MRTU-01** 系統接線

展示套件之系統接線說明如下圖示:

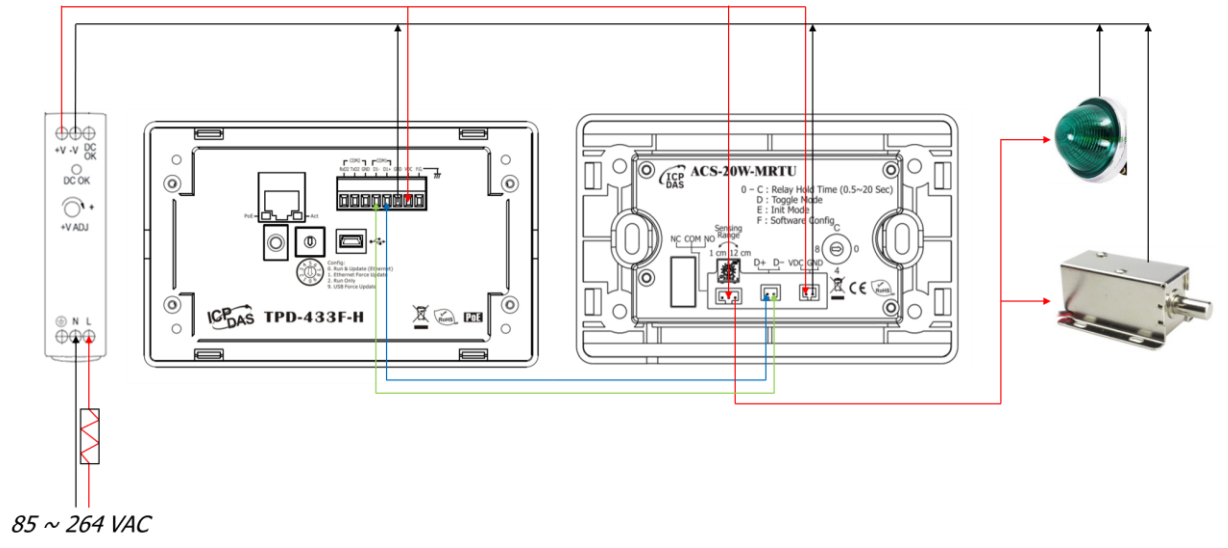

#### 圖 2-1 KIT-ACS-20W-MRTU-01 整體接線圖

### <span id="page-4-2"></span>**2.2.** 電源供應器接線說明

電源供應器(MDR-20-24)接線說明如下圖示:

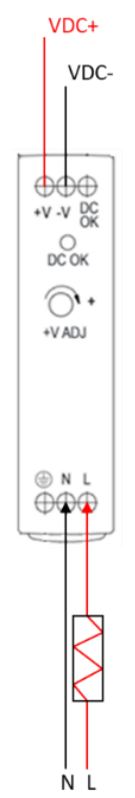

圖 2-2 MDR-20-24 接線示意圖

### <span id="page-5-0"></span>**2.3.** 觸控螢幕接線說明

4.3"觸控螢幕(TPD-433F-H)接線說明如下圖示:

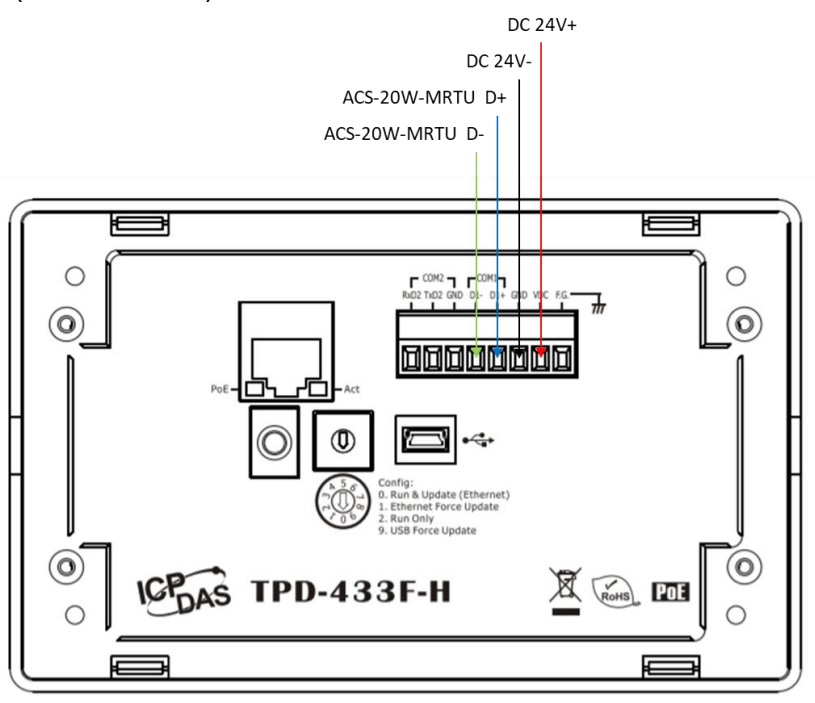

圖 2-3 TPD-433F-H 接線示意圖

### <span id="page-5-1"></span>**2.4. ACS-20W-MRTU** 接線說明

非接觸式 IR 感應開關(ACS-20W-MRTU)接線說明如下圖所示:

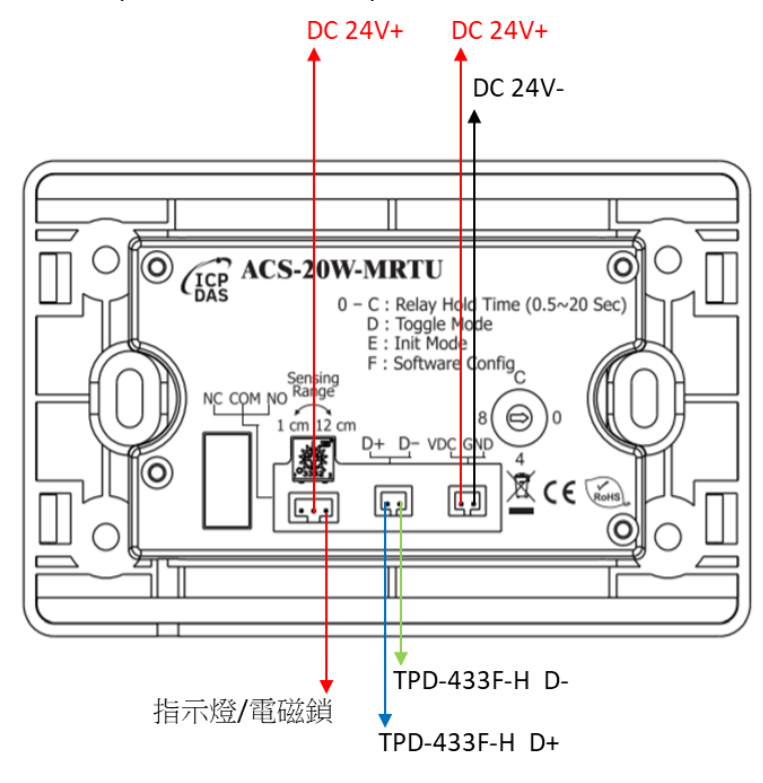

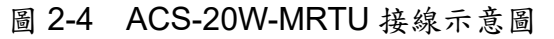

### <span id="page-6-0"></span>**3. HMIWorks** 軟體設計

HMIWorks 是 TPD-433F-H 之觸控介面設計軟體, 第四章有提供本 Demo kit 之 HMIWorks 展示專案下載連結供使用者參考。

### <span id="page-6-1"></span>**3.1. KIT-ACS-20W-MRTU-01** 觸控螢幕畫面功能說明

#### <span id="page-6-2"></span>**3.1.1.** 系統語言選擇畫面

語言選擇介面(圖 3-1)提供中文與英文選項,讓使用者選擇所需系統顯示語言功能。

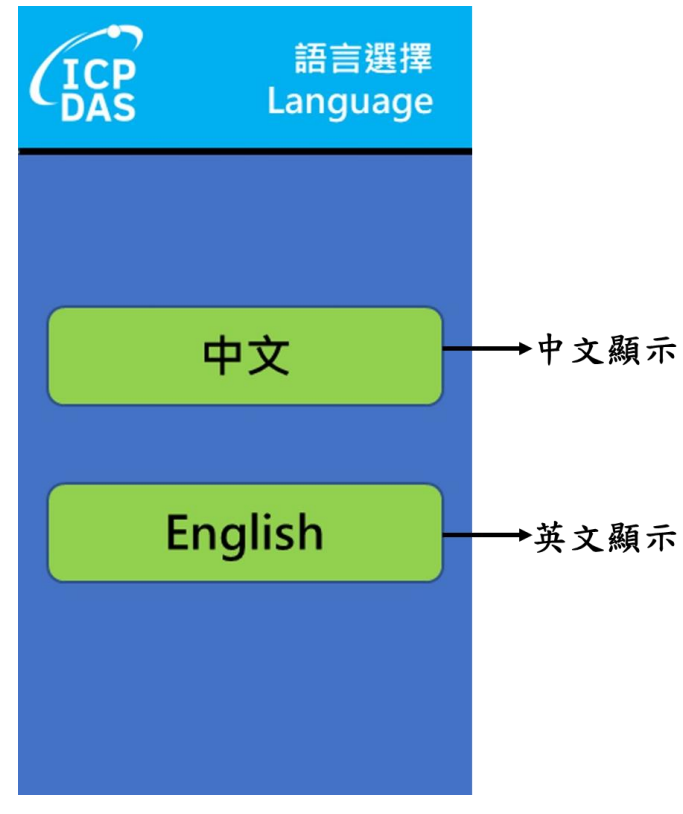

圖 3-1 語言選擇畫面說明圖示

#### <span id="page-7-0"></span>**3.1.2.** 系統主功能畫面

系統功能畫面(圖 3-2)展示 ACS-20W-MRTU 模組功能,系統透過 Modbus RTU(RS-485) 與 ACS-20W-MRTU 進行讀取與設定,其中包含觸發延遲時間(即繼電器保持時間)(秒)、開關 鎖定、Toggle 模式、目前感應次數、目前感應時間、歷史保留資料筆數、讀取歷史感應時間 並顯示及清空歷史資料等功能,並提供 ACS-20W-MRTU 之 RTC 時間設定功能,可由左上方 ICPDAS 圖示點擊進入修改畫面(如圖 3-2 左上角紅框處)。

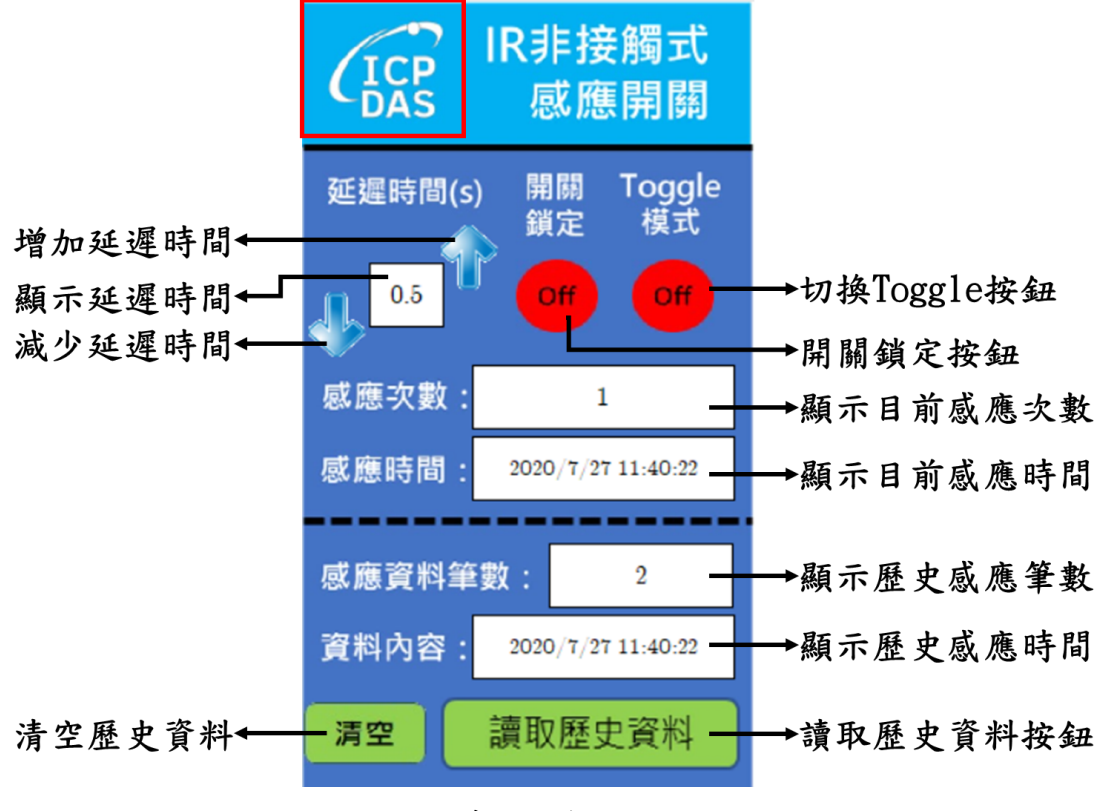

圖 3-2 系統主介面功能說明

#### <span id="page-8-0"></span>**3.1.3. RTC** 時間設定畫面

RTC 時間設定畫面如圖 3-3 所示, 系統透過 Modbus RTU 協定(RS-485)修改 ACS-20W-MRTU 內部 RTC 時間。

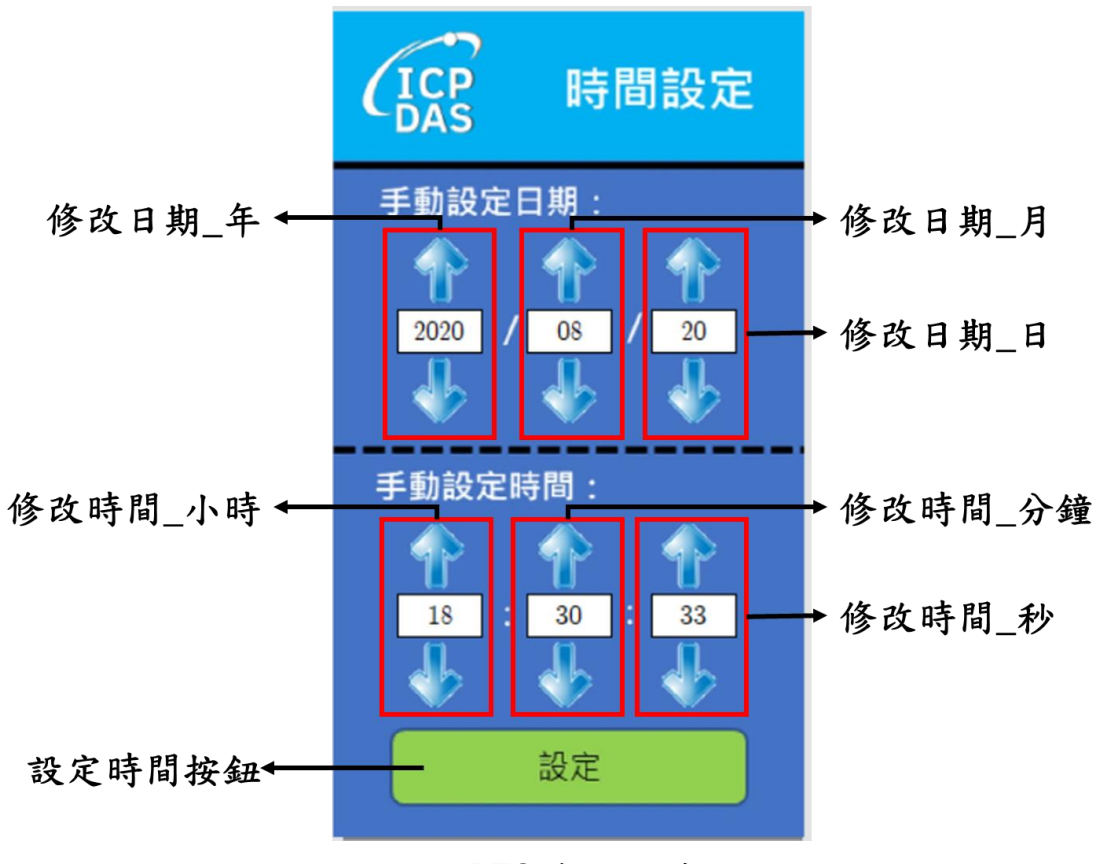

圖 3-3 RTC 時間設定畫面

### <span id="page-9-0"></span>**3.2. TPD-433F-H** 程式流程說明

### <span id="page-9-1"></span>**3.2.1.** 讀取 ACS-20W-MRTU 資訊作業流程

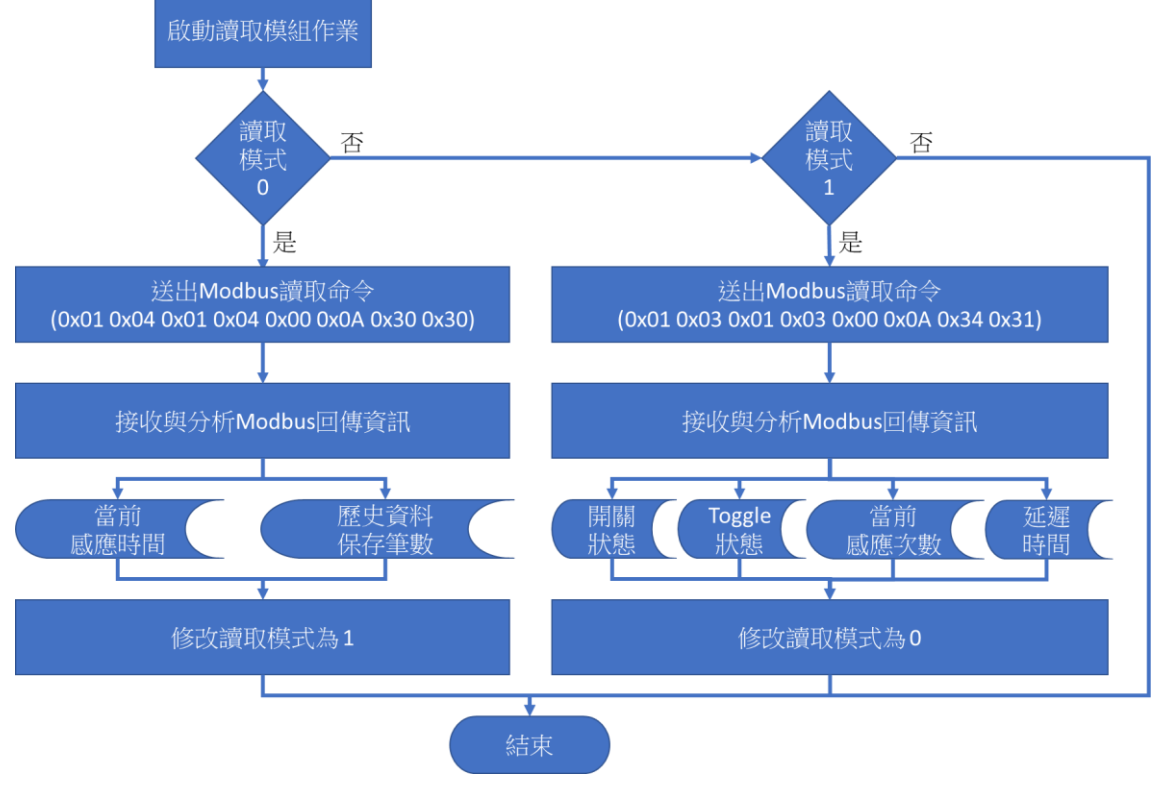

圖 3-4 讀取模組資訊作業流程圖

#### <span id="page-9-2"></span>**3.2.2.** 主功能畫面顯示資訊流程

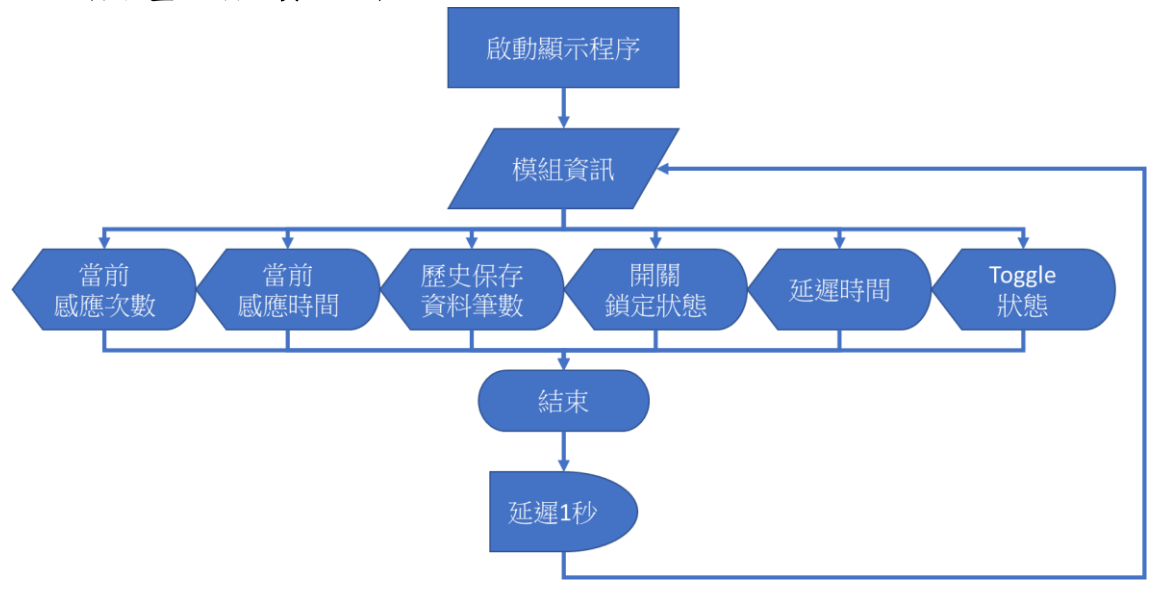

圖 3-5 主功能畫面顯示資訊流程圖

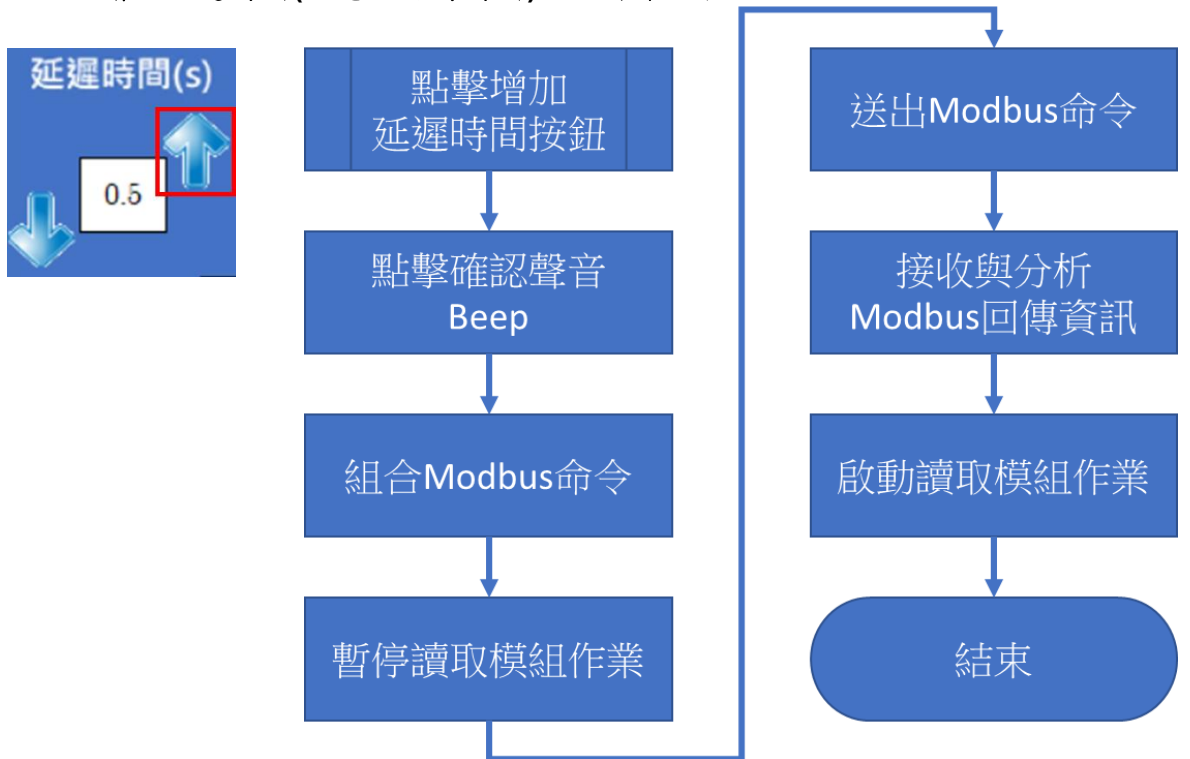

<span id="page-10-0"></span>**3.2.3.** 增加延遲時間**(**繼電器保持時間**)**按鈕作業流程

圖 3-6 增加延遲時間按鈕作業流程圖

### <span id="page-10-1"></span>**3.2.4.** 減少延遲時間**(**繼電器保持時間**)**按鈕作業流程

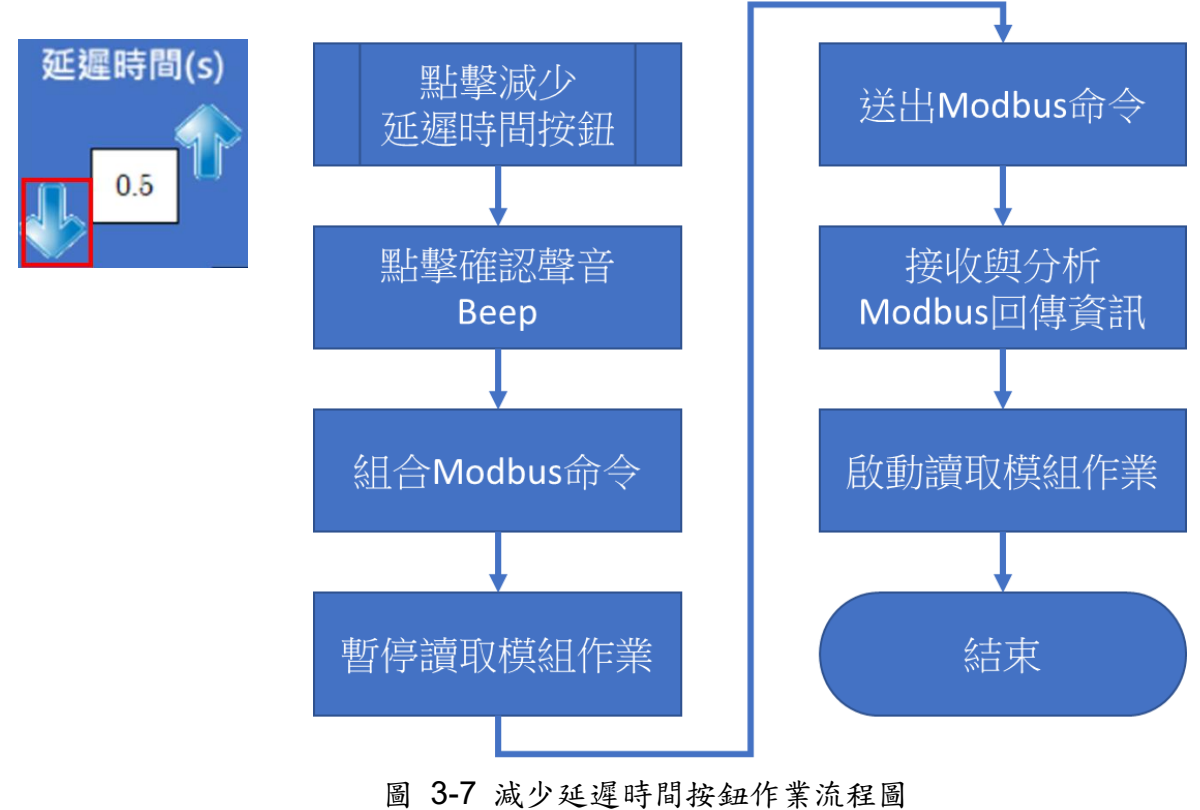

<span id="page-11-0"></span>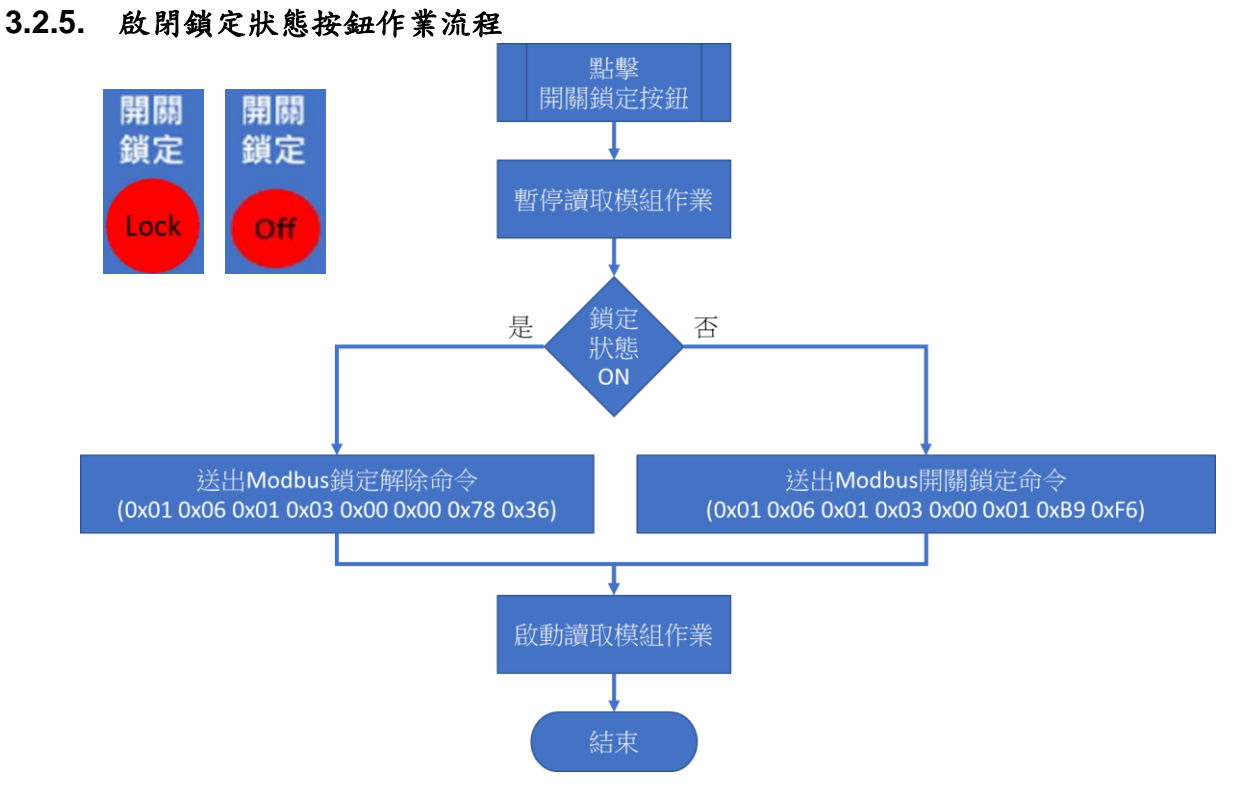

圖 3-8 啟閉鎖定狀態按鈕作業流程圖

### <span id="page-11-1"></span>**3.2.6. Toggle** 切換按鈕作業流程

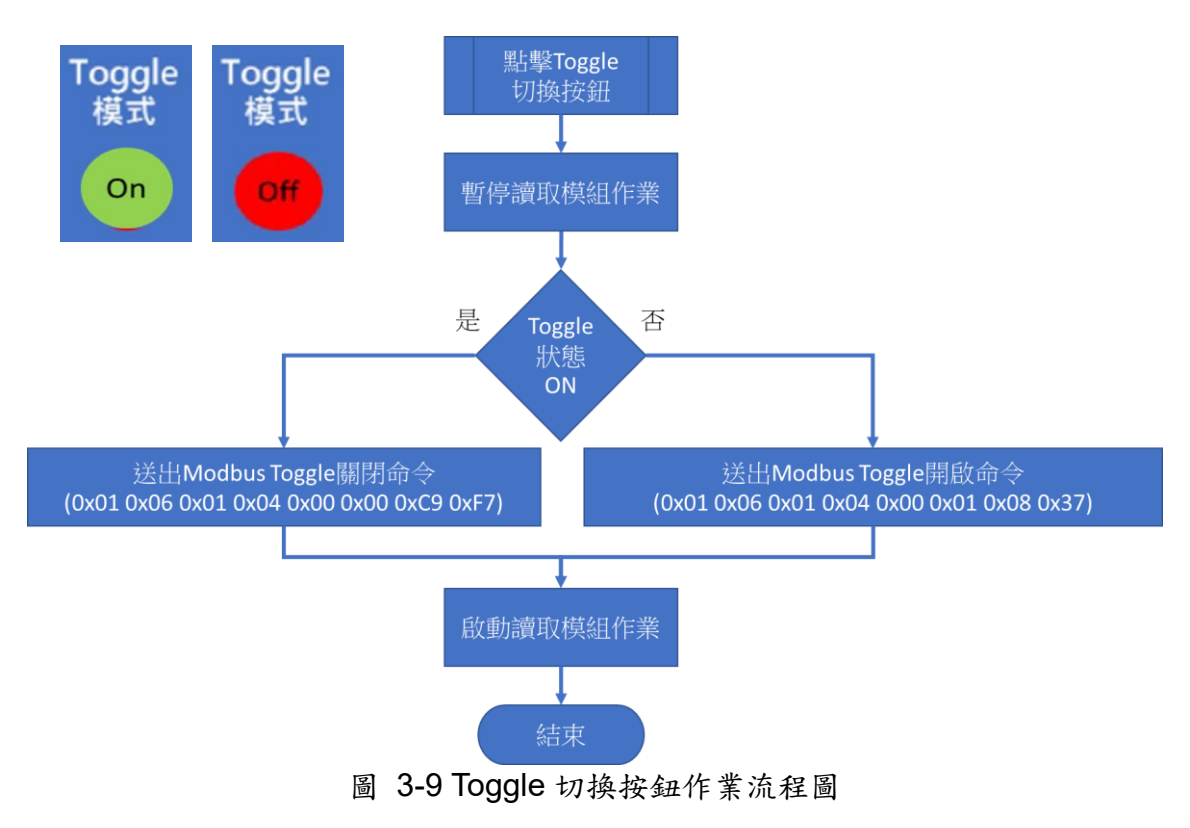

<span id="page-12-0"></span>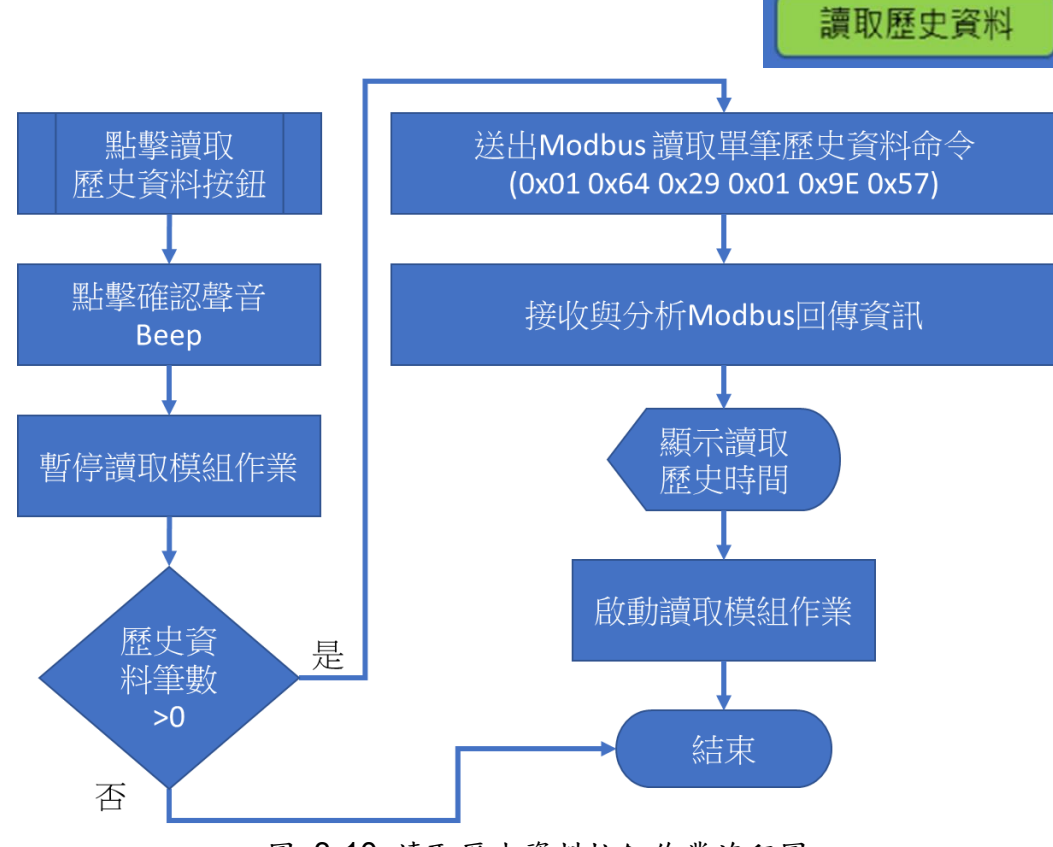

圖 3-10 讀取歷史資料按鈕作業流程圖

### <span id="page-12-1"></span>**3.2.8.** 清空歷史感應資料按鈕作業流程

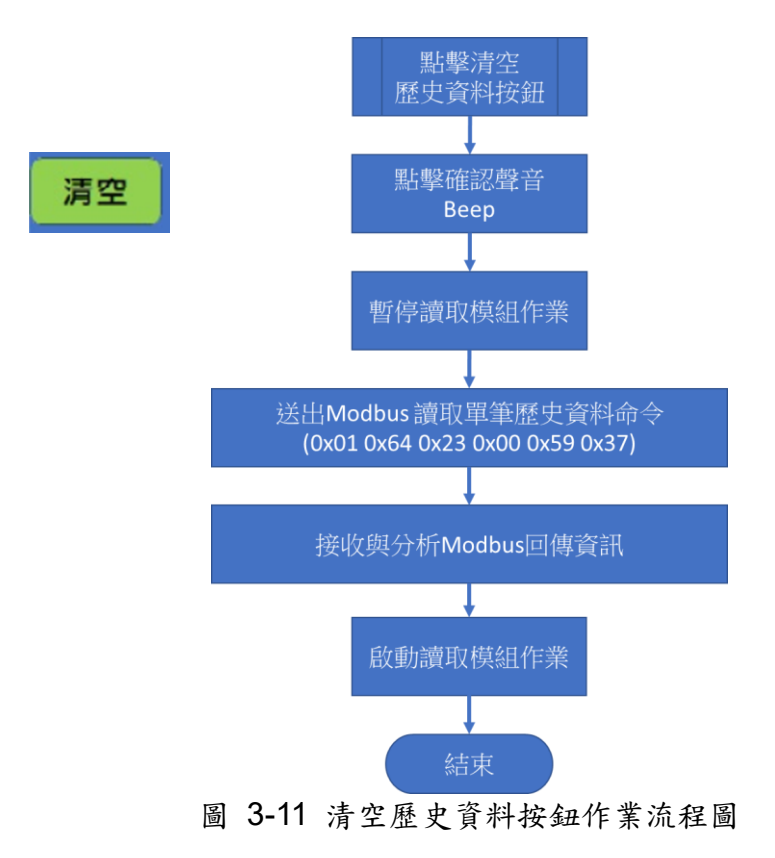

#### <span id="page-13-0"></span>**3.2.9.** 設定 **RTC** 日期時間增**/**減按鈕作業流程

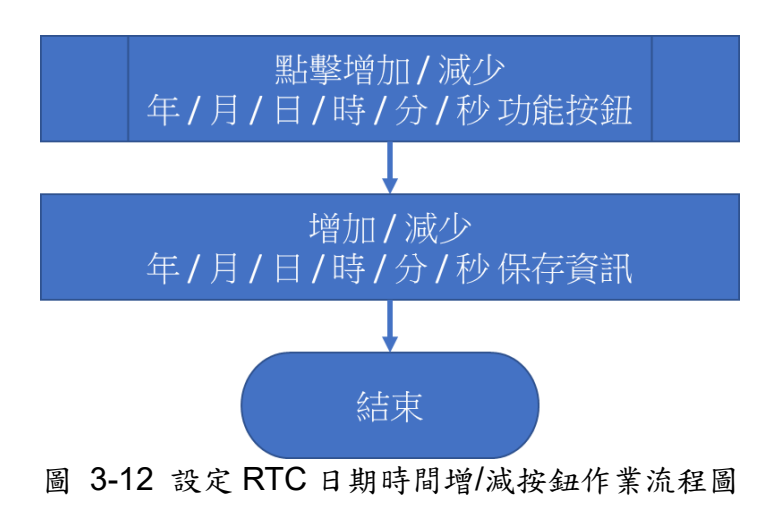

### <span id="page-13-1"></span>**3.2.10.** 設定 **RTC** 日期時間按鈕作業流程

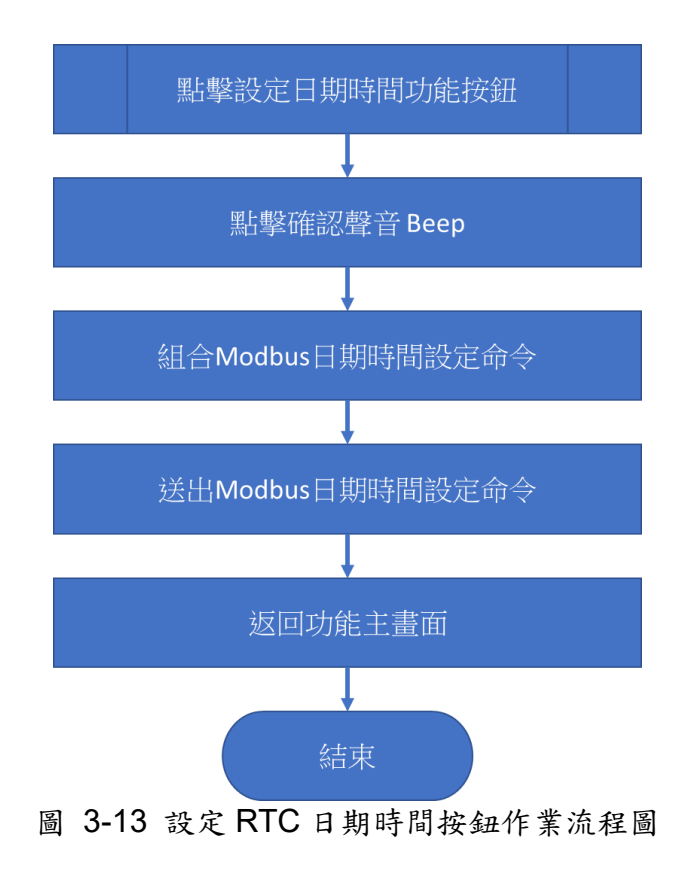

## <span id="page-14-0"></span>**4.** 參考資料

### <span id="page-14-1"></span>**4.1. 4.3"** 觸控顯示器模組

■ TPD-433F-H: 產品連結

## <span id="page-14-2"></span>**4.2.** 接觸式 **IR** 感應開關模組

- ACS-20B-MRTU[:產品連結](https://www.icpdas.com/en/product/ACS-20B-MRTU)
- ACS-20W-MRTU: 產品連結

### <span id="page-14-3"></span>**4.3. KIT-ACS-20W-MRTU-01 HMIWorks Demo** 專案

■ HMIWorks Demo 專案[:下載連結](https://www.icpdas.com/en/download/show.php?num=3212&model=KIT-ACS-20W-MRTU-01)

### <span id="page-14-4"></span>**4.4. HMIWorks** 開發軟體

■ HMIWorks: 產品連結

# <span id="page-15-0"></span>**5.** 附錄: 手冊修訂記錄

本章提供此使用手冊的修訂記錄。

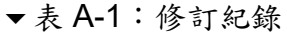

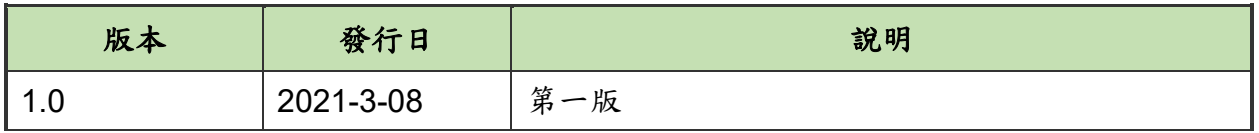